**DHOC-GTI** 

## **Le module de validation de quittances sous le logiciel adhoc**

La facturation est évidemment un moment important de la vie du cabinet, mais également un moment mobilisant. Elle met à contribution le comptable, ou la personne chargée de la génération des quittances, ainsi que les gestionnaires des contrats facturés qui assurent généralement un contrôle avant l'envoi aux clients. Le traitement de ces opérations s'inscrit souvent dans le schéma suivant :

- Création d'un lot de quittances dans le logiciel de gestion ;
- Contrôle par le logiciel et identification des quittances en erreur (augmentation trop importante, contrat résilié, etc.) ;
- Correction des anomalies par le gestionnaire à partir d'un listing (une quittance en erreur ne peut ni être imprimée, ni être comptabilisée) ;
- Impression papier des quittances et remise aux gestionnaires en charge des dossiers ;
- Vérification de l'exactitude des éléments ;
- Comptabilisation ;
- Envoi au client par courrier ou par courriel.

Cette suite d'opérations présente plusieurs inconvénients :

- L'activité est centralisée autour du comptable
- Elle occasionne beaucoup d'allers-retours entre les gestionnaires et le comptable
- Elle occasionne souvent beaucoup d'impressions papier

C'est pourquoi, nous avons développé un nouveau module de « validation pour édition des quittances » permettant aux 'sachants' (les gestionnaires) d'intervenir directement dans le processus.

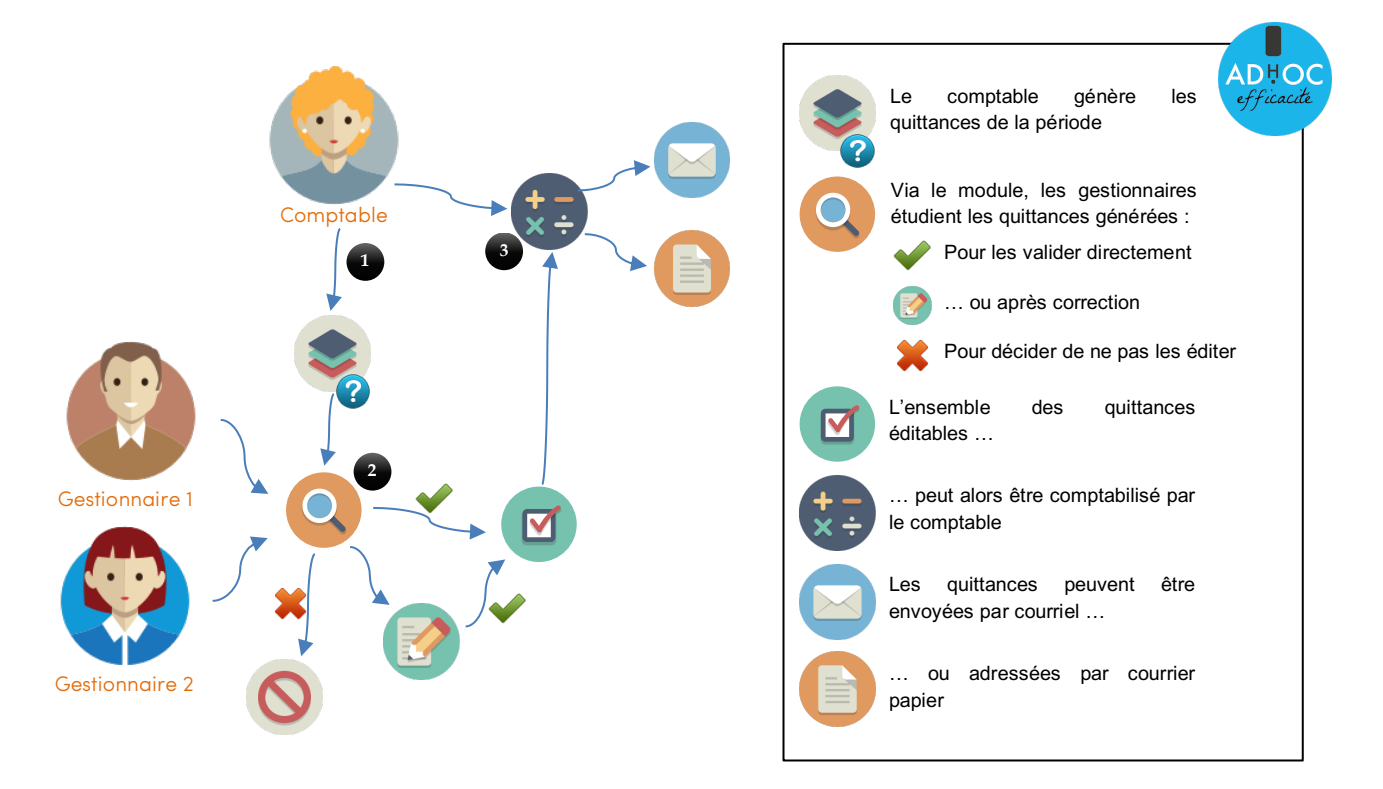

La procédure suit un **workflow** (une suite de tâches) où chaque responsable intervient tour à tour, directement sur adhoc, sans éditer de listes :

- Création d'un lot de quittances dans le logiciel de gestion par le comptable ;
- Contrôle du lot par le logiciel et identification des quittances en erreur (augmentation trop importante, contrat résilié, etc.) ;
- Grâce au nouveau module, validation des quittances par leurs gestionnaires avec la possibilité de prendre différentes décisions : validation, correction, exclusion, … ;

- Edition, comptabilisation par le comptable et envoi des quittances par courriel, ou courrier, au client. Il est également désormais possible de comptabiliser une partie du lot sans attendre que les gestionnaires aient validés toutes les quittances qui leur sont attribuées.

Plus d'échanges de listing, papier ou Ms Excel, entre les services ! Le temps du comptable est optimisé et le gestionnaire dispose plus facilement des moyens d'assurer le suivi de la facturation de son client.

Retrouvez tout le détail du mode d'emploi de cette fonctionnalité sur notre site de documentation en tapant simplement « **validation de quittance** » dans la zone de recherche.

Pour accéder à ce site, suivez l'icône *cosur l'écran d'accueil de votre logiciel adhoc* !

## *Bonus Flash*

**Quelques fonctionnalités supplémentaires à (re-)découvrir sur le logiciel adhoc**

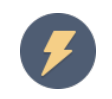

## **Les modèles de relevé/extrait de compte**

Depuis la fiche d'un client ou d'un contrat, il est possible d'éditer un extrait de compte ou un relevé de compte.

Désormais, vous pouvez définir votre propre modèle Word de mise en forme de ces documents et fusionner les lignes de compte cochées.

Retrouvez bientôt tout le détail du mode d'emploi de cette fonctionnalité sur notre site de documentation en tapant simplement « **extrait de compte client** » dans la zone de recherche.

Pour accéder à ce site, suivez l'icône  $\bigotimes$  sur l'écran d'accueil de votre logiciel adhoc !

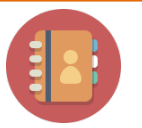

## **Nouvelles formules de rétrocession des apporteurs**

Le logiciel adhoc permet de choisir entre de multiples façons de rétrocéder les apporteurs :

- Il est possible de définir jusque deux apporteurs et de les définir par défaut pour tous les contrats d'un client
- Il est possible de paramétrer des rétrocessions d'apporteurs par compagnie, branche et catégorie de contrat
- Il est possible de choisir la rétrocession parmi diverses formules types de rétrocession. Parmi cellesci, on notera l'arrivée de deux nouvelles :
	- Calcul selon le pourcentage de (la prime HT + frais de gestion)
	- Calsul selon le pourcentage de (la prime HT + frais de dossier)

Retrouvez bientôt tout le détail du mode d'emploi de cette fonctionnalité sur notre site de documentation en tapant simplement « **apporteurs** » dans la zone de recherche.

Pour accéder à ce site, suivez l'icône sur l'écran d'accueil de votre logiciel adhoc !

*Pour disposer des dernières nouveautés, contactez notre support afin de planifier votre prochaine mise à jour.*